## pytorch - GPU

#### Lecture 24

Dr. Colin Rundel

#### **CUDA**

CUDA (or Compute Unified Device Architecture) is a parallel computing platform and application programming interface (API) that allows software to use certain types of graphics processing unit (GPU) for general purpose processing, an approach called general-purpose computing on GPUs (GPGPU). CUDA is a software layer that gives direct access to the GPU's virtual instruction set and parallel computational elements, for the execution of compute kernels.

Core libraries:

- cuBLAS
- cuSOLVER
- cuSPARSE
- cuFFT • Thrust
- cuTENSOR
- cuRAND
- 
- cuDNN

#### CUDA Kernels

```
1 // Kernel - Adding two matrices MatA and MatB
 2 qlobal_ void MatAdd(float MatA[N][N], float MatB[N][N], float MatC[N][N])
 3 {
 4 int i = blockIdx.x * blockDim.x + threadIdx.x;
 5 int j = blockIdx.y * blockDim.y + threadIdx.y;6 if (i < N \& j < N)7 MatC[i][j] = MatA[i][j] + MatB[i][j];
8 }
 9
10 int main()
11 {
12 ...
13 // Matrix addition kernel launch from host code
14 dim3 threadsPerBlock(16, 16);
15 dim3 numBlocks(
16 (N + threadsPerBlock.x -1) / threadsPerBlock.x,
17 (N+threadsPerBlock.y -1) / threadsPerBlock.y
18 );
19
20 MatAdd<<<numBlocks, threadsPerBlock>>>(MatA, MatB, MatC);
21 ...
22 }
```
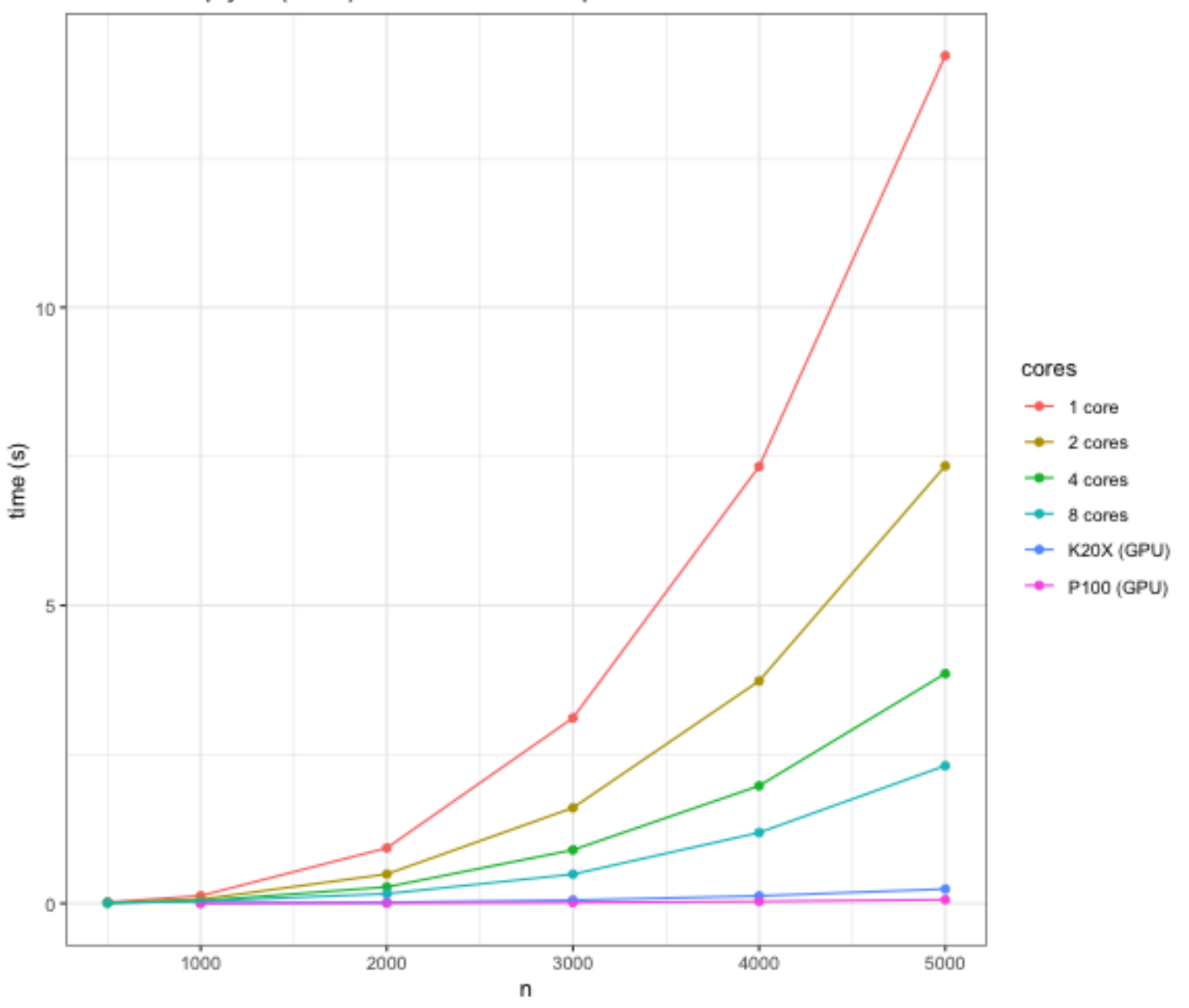

Matrix Multiply of (n x n) matrices - double precision

Sta 663 - Spring 2023

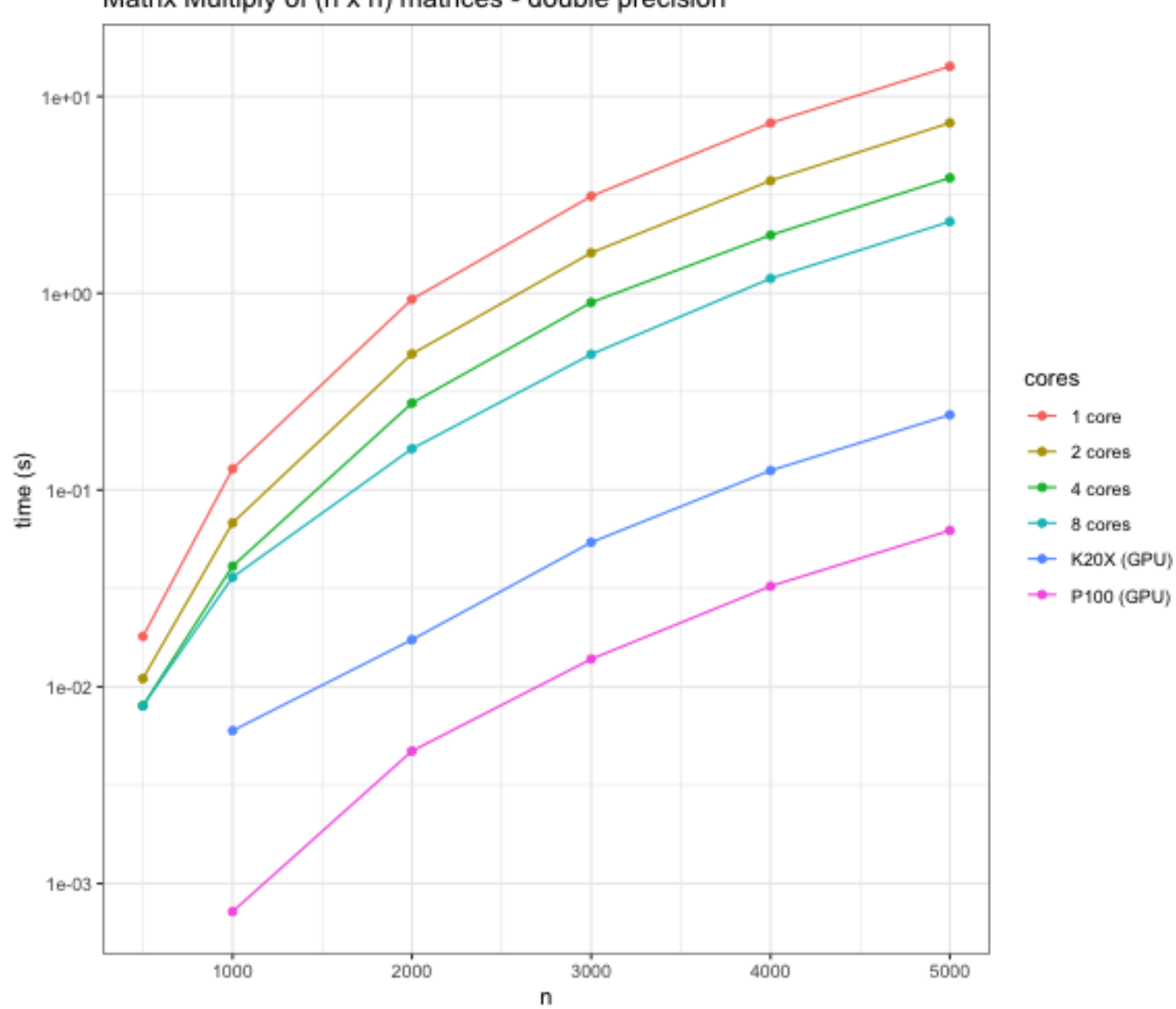

Matrix Multiply of (n x n) matrices - double precision

Sta 663 - Spring 2023

#### GPU Status

<span id="page-5-0"></span>[1](#page-5-0) nvidia-smi

Wed Apr 12 10:32:48 2023 +---------------------------------------------------------------------------------------+ | NVIDIA-SMI 530.30.02 Driver Version: 530.30.02 CUDA Version: 12.1 | |-----------------------------------------+----------------------+----------------------+ | GPU Name Persistence-M| Bus-Id Disp.A | Volatile Uncorr. ECC | | Fan Temp Perf Pwr:Usage/Cap| Memory-Usage | GPU-Util Compute M. | | | | MIG M. | |=========================================+======================+======================| | 0 Tesla P100-PCIE-16GB Off| 00000000:02:00.0 Off | 0 | | N/A 39C P0 31W / 250W| 1002MiB / 16384MiB | 0% Default | | | | N/A | +-----------------------------------------+----------------------+----------------------+ | 1 Tesla P100-PCIE-16GB Off| 00000000:03:00.0 Off | 0 | | N/A 39C P0 27W / 250W| 2MiB / 16384MiB | 0% Default | | | | N/A | +-----------------------------------------+----------------------+----------------------+ +---------------------------------------------------------------------------------------+ | Processes: | | GPU GI CI PID Type Process name GPU Memory | | ID ID Usage | |=======================================================================================| | 0 N/A N/A 1825870 C /usr/lib/rstudio-server/bin/rsession 1000MiB |

#### Torch GPU Information

<span id="page-6-0"></span>[1](#page-6-0) torch.cuda.is\_available()

#### <span id="page-6-1"></span>True

[1](#page-6-1) torch.cuda.device\_count()

#### <span id="page-6-2"></span>2

[1](#page-6-2) torch.cuda.get\_device\_name("cuda:0")

<span id="page-6-3"></span>'Tesla P100-PCIE-16GB'

[1](#page-6-3) torch.cuda.get\_device\_name("cuda:1")

'Tesla P100-PCIE-16GB'

<span id="page-6-4"></span>[1](#page-6-4) torch.cuda.get\_device\_properties(0)

\_CudaDeviceProperties(name='Tesla P100-PCIE-16GB', major=6, minor=0, total\_memory=16276MB, multi\_processor\_c

<span id="page-6-5"></span>[1](#page-6-5) torch.cuda.get\_device\_properties(1)

\_CudaDeviceProperties(name='Tesla P100-PCIE-16GB', major=6, minor=0, total\_memory=16276MB, multi\_processor\_c

#### GPU Tensors

Usage of the GPU is governed by the location of the Tensors - to use the GPU we allocate them on the GPU device.

```
1 cpu = torch.device('cpu')
 2 cuda0 = torch.device('cuda:0')3 \text{ cuda1} = \text{torch.device('cuda:1')}\Delta5 x = torch.linspace(0,1,5, device=cuda0); x
tensor([0.0000, 0.2500, 0.5000, 0.7500, 1.0000], devi
 1 \text{ y} = \text{torch.random}(5, 2, \text{ device} = \text{cuda0});tensor([[ 0.6879, -2.3114],
        [ 0.5199, 0.5865],
        [-0.5277, 0.9261][-0.4613, -0.7858],
        [-1.8057, 1.2171]], device='cuda:0')
 1 z = torch.rand(2,3, device=cpu); z
tensor([[0.8585, 0.9918, 0.5125],
                                                             1 x @ y
                                                           tensor([-2.2856, 1.2374], device='cuda:0')
                                                             1 y @ z
                                                           Error: RuntimeError: Expected all tensors to be on th
                                                             1 \vee \emptyset z.to(cuda0)
                                                           tensor([[-0.1631, -0.2403, -1.4393],
                                                                   [ 0.6375, 0.7497, 0.7211],
                                                                   [-0.1511, -0.1537, 0.4475][-0.6523, -0.7712, -0.8456],[-1.1534, -1.3051, 0.0182]], device='cuda:0'
```

```
[0.3261, 0.3992, 0.7753]])
```
#### NN Layers + GPU

NN layers (parameters) also need to be assigned to the GPU to be used with GPU tensors,

<span id="page-8-0"></span>[1](#page-8-0) nn = torch.nn.Linear $(5,5)$ 

<span id="page-8-1"></span> $2 \times =$  $2 \times =$  torch.randn(10,5).cuda()

<span id="page-8-2"></span> $1$  nn(X)

Error: RuntimeError: Expected all tensors to be on the same device, but found at least two devices, cpu and

<span id="page-8-3"></span>[1](#page-8-3) nn.cuda( $)(X)$ 

tensor([[ 0.0588, -0.4098, -0.6487, 0.4108, 0.0322]  $[-0.0797, -0.4688, -1.7741, 0.2954, -0.0537]$  $[-0.2057, -0.4174, -1.3236, -0.0518, -0.4419]$  $[0.7228, -0.2675, 1.3836, -0.4886, 0.3568]$  $[-0.9248, 0.1247, -0.1394, -0.5943, 0.1210]$  $[-1.0062, -0.1228, -0.5563, 0.8400, 0.8503]$  $[-0.6758, -0.1711, 0.6801, 0.5007, 0.7845]$  $[-0.1415, -0.0750, -0.1112, 0.2573, 0.8202]$  $[-0.6765, 0.0109, 1.0709, -0.6299, -0.1831]$  $[-1.4872, -0.0788, 0.9389, 0.2557, 0.1959]$ grad\_fn=<AddmmBackward0>)

<span id="page-8-4"></span>[1](#page-8-4) nn.to(device="cuda")(X)

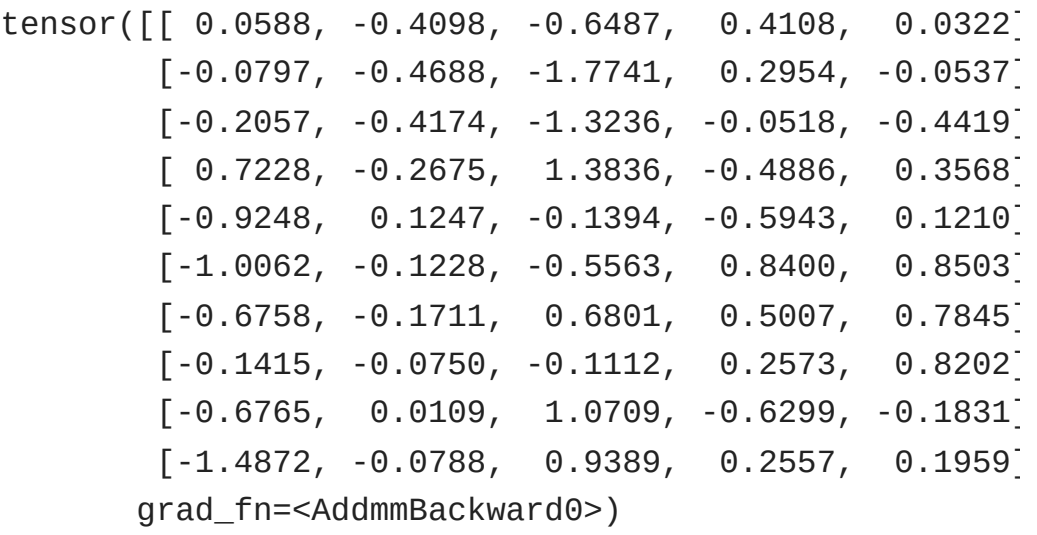

#### Back to MNIST

#### Same MNIST data from last time (1x8x8 images),

```
1 from sklearn.datasets import load_digits
 2 from sklearn.model selection import train test split
 3
 4 digits = load_digits()
 5 X, y = digits.data, digits.target
 6
 7 X_train, X_test, y_train, y_test = train_test_split(
 8 X, y, test size=0.20, shuffle=True, random state=1234
 9 )
10
11 X_train = torch.from_numpy(X_train).float()
12 y_train = torch.from_numpy(y_train)
13 X_t test = torch.from_numpy(X_t test).float()
14 y_test = torch.from_number(y_test)
```
#### <span id="page-9-13"></span><span id="page-9-12"></span><span id="page-9-11"></span><span id="page-9-10"></span><span id="page-9-9"></span><span id="page-9-8"></span>To use the GPU for computation we need to copy these tensors to the GPU,

- <span id="page-9-14"></span>X train cuda = X train.to(device=cuda0)
- <span id="page-9-15"></span>y\_train\_cuda = y\_train.to(device=cuda0)
- <span id="page-9-16"></span> $3 \times \text{test}$  cuda = X test.to(device=cuda0)
- <span id="page-9-17"></span>y test cuda = y test.to(device=cuda0)

## Convolutional NN

```
1 class mnist conv model(torch.nn.Module):
 2 def __init_(self, device):
 3 super().__init__()
 4 self.device = torch.device(device)
 5
6 self.model = torch.nn.Sequential(
7 torch.nn.Unflatten(1, (1,8,8)),
8 torch.nn.Conv2d(
9 in channels=1, out channels=8,
10 kernel_size=3, stride=1, padding=1
11 ),
12 torch.nn.ReLU(),
13 torch.nn.MaxPool2d(kernel_size=2),
14 torch.nn.Flatten(),
15 torch.nn.Linear(8 * 4 * 4, 10)
16 ).to(device=self.device)
17
18 def forward(self, X):
19 return self.model(X)
20
21 def fit(self, X, y, lr=0.001, n=1000, acc_step=10):
22 opt = torch.optim.SGD(self.parameters(), lr=lr, momentum=0.9)
23 losses = []
```
#### CPU vs Cuda

- <span id="page-11-0"></span>[1](#page-11-0) m = mnist\_conv\_model(device="cpu")
- <span id="page-11-1"></span>[2](#page-11-1)  $loss = m.fit(X_train, y_train, n=1000)$
- <span id="page-11-2"></span> $3$  loss[-1]

0.034776557236909866

<span id="page-11-3"></span>[1](#page-11-3) m.accuracy(X\_test, y\_test)

tensor(0.9750)

- <span id="page-11-4"></span>[1](#page-11-4) m\_cuda = mnist\_conv\_model(device="cuda")
- <span id="page-11-5"></span>[2](#page-11-5)  $loss = m_cuda.fit(X_train_cuda, y_train_cuda, n=$
- <span id="page-11-6"></span>[3](#page-11-6) loss[-1]

<span id="page-11-7"></span>0.03830884024500847

[1](#page-11-7) m\_cuda.accuracy(X\_test\_cuda, y\_test\_cuda)

tensor(0.9750, device='cuda:0')

#### Performance

```
1 m = mnist_conv_model(device="cpu")
 2
 3 start = torch.cuda.Event(enable_timing=True)
 4 end = torch.cuda.Event(enable timing=True)
 5
 6 start.record()
 7 loss = m.fit(X_ttrain, y_ttrain, n=1000)
 8 end.record()
 9
10 torch.cuda.synchronize()
11 print(start.elapsed_time(end) / 1000)
```
<span id="page-12-10"></span><span id="page-12-9"></span><span id="page-12-8"></span><span id="page-12-7"></span><span id="page-12-6"></span>2.75747021484375

#### CPU performance: GPU performance:

```
1 m_cuda = mnist_conv_model(device="cuda")
 \mathfrak{D}3 start = torch.cuda.Event(enable_timing=True)
 4 end = torch.cuda.Event(enable_timing=True)
 5
 6 start.record()
   loss = m_cuda.fit(X_train_cuda, y_train_cuda, n=8 end.record()
 9
10 torch.cuda.synchronize()
11 print(start.elapsed_time(end) / 1000)
```
<span id="page-12-21"></span><span id="page-12-20"></span><span id="page-12-19"></span><span id="page-12-18"></span><span id="page-12-17"></span>2.358865234375

## Profiling CPU - 1 forward step

- <span id="page-13-0"></span>[1](#page-13-0) m = mnist\_conv\_model(device="cpu")
- <span id="page-13-1"></span>[2](#page-13-1) with torch.autograd.profiler.profile(with\_stack=True, profile\_memory=True) as prof\_cpu:
- <span id="page-13-2"></span> $3$  tmp =  $m(X_train)$

[1](#page-13-3) print(prof\_cpu.key\_averages().table(sort\_by='self\_cpu\_time\_total', row\_limit=5))

<span id="page-13-3"></span>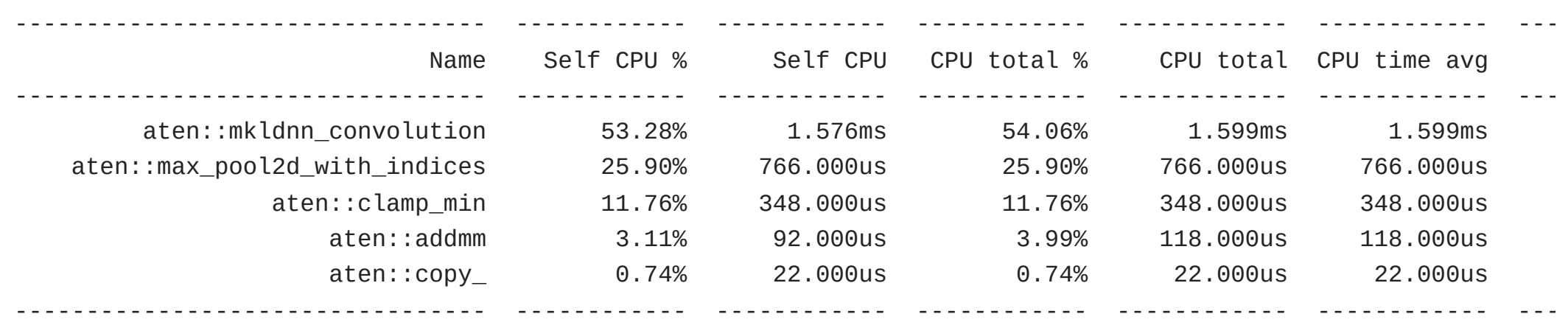

Self CPU time total: 2.958ms

## Profiling GPU - 1 forward step

- <span id="page-14-0"></span>[1](#page-14-0) m\_cuda = mnist\_conv\_model(device="cuda")
- <span id="page-14-1"></span>[2](#page-14-1) with torch.autograd.profiler.profile(with\_stack=True) as prof\_cuda:
- <span id="page-14-2"></span> $3$  tmp = m\_cuda( $X$ \_train\_cuda)

[1](#page-14-3) print(prof\_cuda.key\_averages().table(sort\_by='self\_cpu\_time\_total', row\_limit=5))

<span id="page-14-3"></span>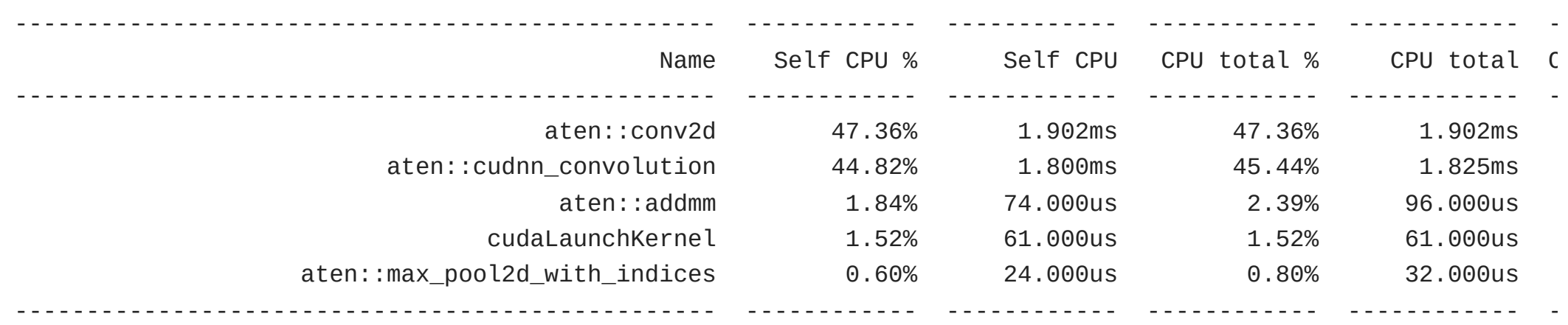

Self CPU time total: 4.016ms

## Profiling CPU - fit

- <span id="page-15-0"></span>[1](#page-15-0) m = mnist\_conv\_model(device="cpu")
- <span id="page-15-1"></span>[2](#page-15-1) with torch.autograd.profiler.profile(with\_stack=True, profile\_memory=True) as prof\_cpu:
- <span id="page-15-2"></span> $3$  losses = m.fit( $X$ \_train,  $y$ \_train,  $n=1000$ )

[1](#page-15-3) print(prof\_cpu.key\_averages().table(sort\_by='self\_cpu\_time\_total', row\_limit=5))

<span id="page-15-3"></span>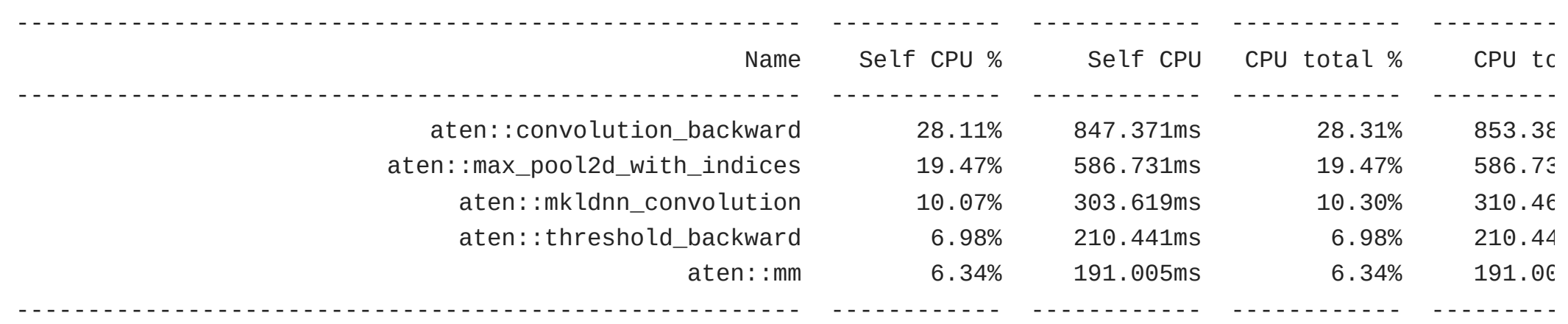

Self CPU time total: 3.014s

## Profiling GPU - fit

- <span id="page-16-0"></span>[1](#page-16-0) m\_cuda = mnist\_conv\_model(device="cuda")
- <span id="page-16-1"></span>[2](#page-16-1) with torch.autograd.profiler.profile(with\_stack=True) as prof\_cuda:
- <span id="page-16-2"></span> $3$  losses = m\_cuda.fit(X\_train\_cuda, y\_train\_cuda, n=1000)

[1](#page-16-3) print(prof\_cuda.key\_averages().table(sort\_by='self\_cpu\_time\_total', row\_limit=5))

<span id="page-16-3"></span>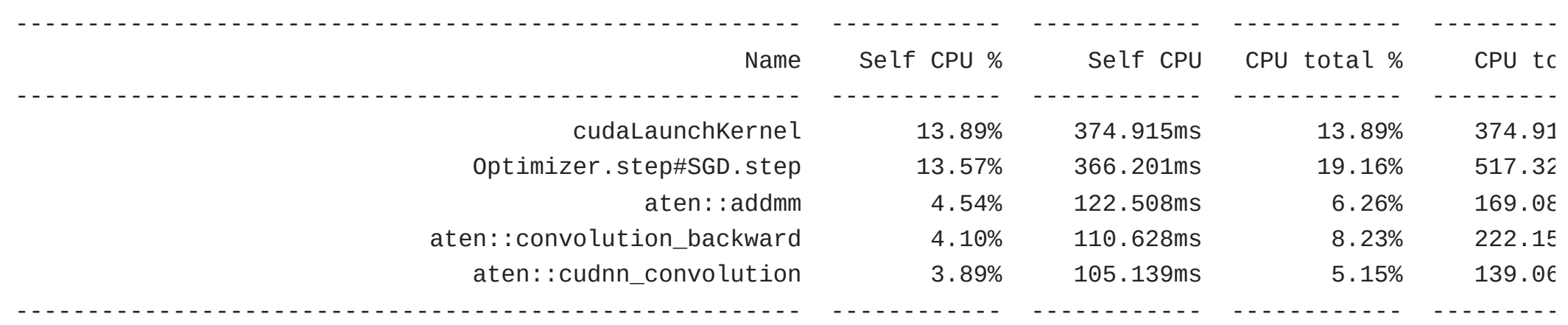

Self CPU time total: 2.700s

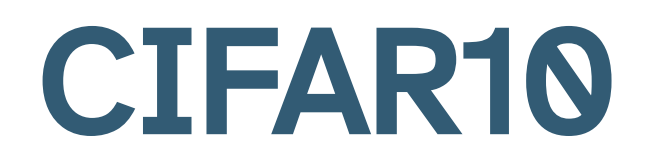

[homepage](https://www.cs.toronto.edu/~kriz/cifar.html)

## Loading the data

```
1 import torchvision
```

```
3 training_data = torchvision.datasets.CIFAR10(
```
- <span id="page-18-3"></span>root="/data",
- <span id="page-18-4"></span>train=True,
- <span id="page-18-5"></span>download=True,
- <span id="page-18-6"></span>transform=torchvision.transforms.ToTensor()

<span id="page-18-7"></span>)

<span id="page-18-13"></span><span id="page-18-12"></span><span id="page-18-11"></span>)

<span id="page-18-1"></span>

```
1 test_data = torchvision.datasets.CIFAR10(
2 root="/data",
3 train=False,
4 download=True,
5 transform=torchvision.transforms.ToTensor()
```
#### CIFAR10 data

#### <span id="page-19-0"></span>[1](#page-19-0) training data.classes

['airplane', 'automobile', 'bird', 'cat', 'deer', 'dog', 'frog', 'horse', 'ship', 'truck']

<span id="page-19-1"></span>[1](#page-19-1) training\_data.data.shape

<span id="page-19-2"></span>(50000, 32, 32, 3)

[1](#page-19-2) test data.data.shape

(10000, 32, 32, 3)

<span id="page-19-3"></span>[1](#page-19-3) training\_data[0]

 $(tensor([[[0.2314, 0.1686, 0.1961, ..., 0.6196, 0.5961, 0.5804]),$ [0.0627, 0.0000, 0.0706, ..., 0.4824, 0.4667, 0.4784], [0.0980, 0.0627, 0.1922, ..., 0.4627, 0.4706, 0.4275], ..., [0.8157, 0.7882, 0.7765, ..., 0.6275, 0.2196, 0.2078], [0.7059, 0.6784, 0.7294, ..., 0.7216, 0.3804, 0.3255], [0.6941, 0.6588, 0.7020, ..., 0.8471, 0.5922, 0.4824]], [[0.2431, 0.1804, 0.1882, ..., 0.5176, 0.4902, 0.4863], [0.0784, 0.0000, 0.0314, ..., 0.3451, 0.3255, 0.3412], [0.0941, 0.0275, 0.1059, ..., 0.3294, 0.3294, 0.2863], ...,

[0.6667, 0.6000, 0.6314, ..., 0.5216, 0.1216, 0.1333],  $[0.5451, 0.4824, 0.5647, \ldots, 0.5804a 663433$ prin $q_0$ 200723

 $[0.5647, 0.5059, 0.5569, \ldots, 0.7216, 0.4627, 0.3608]]$ 

 $[[0.2471, 0.1765, 0.1686, ..., 0.4235, 0.4000, 0.4039],$  $[0.0784, 0.0000, 0.0000, \ldots, 0.2157, 0.1961, 0.2235],$ [0.0824, 0.0000, 0.0314, ..., 0.1961, 0.1961, 0.1647], ...,

 $[0.3765, 0.1333, 0.1020, \ldots, 0.2745, 0.0275, 0.0784],$ [0.3765, 0.1647, 0.1176, ..., 0.3686, 0.1333, 0.1333],

#### Example data

# frog

bird

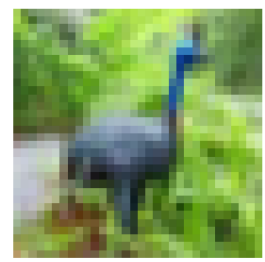

horse

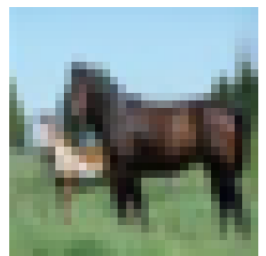

bird

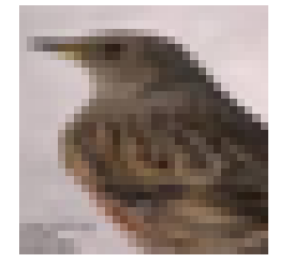

truck

horse

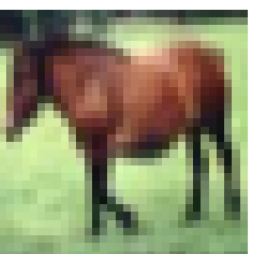

bird

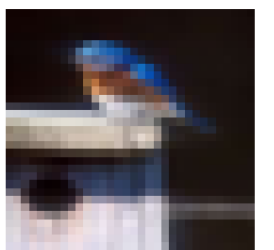

frog

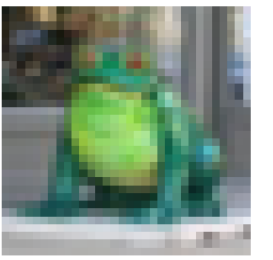

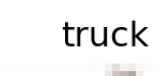

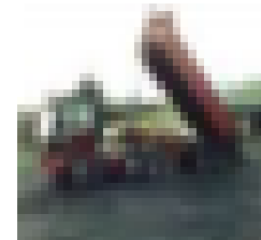

ship

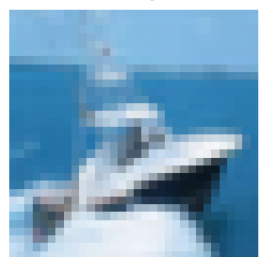

truck

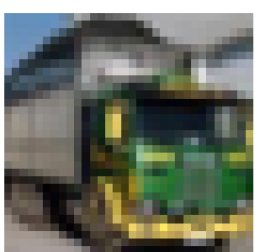

deer

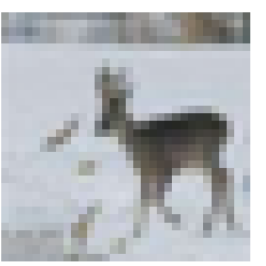

#### deer

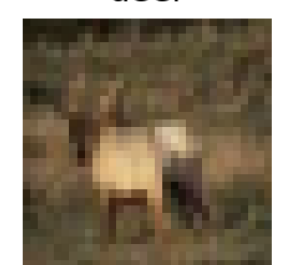

cat

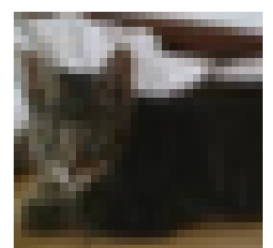

truck

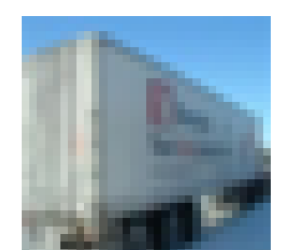

cat

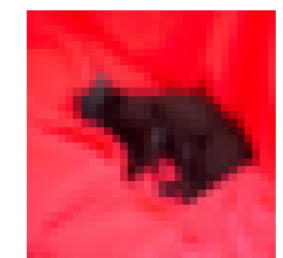

automobile

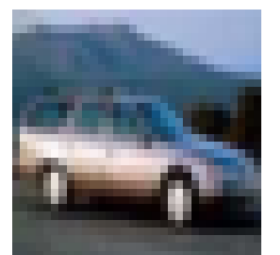

deer

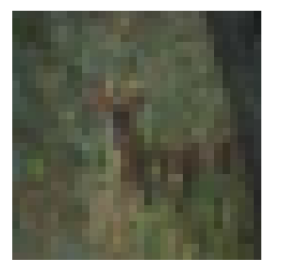

truck

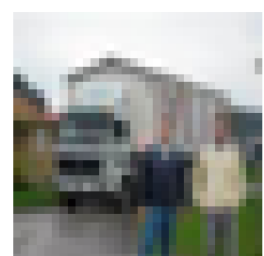

frog

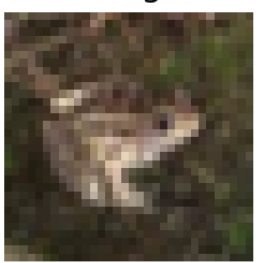

#### automobile

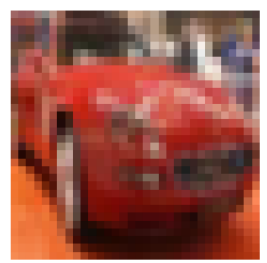

horse

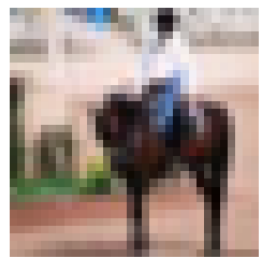

cat

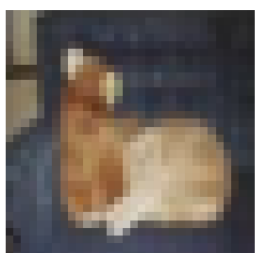

frog

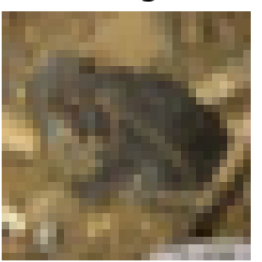

<sup>22</sup> Sta 663 - Spring 2023

#### Data Loaders

```
1 batch_size = 1002
 3 training_loader = torch.utils.data.DataLoader(
 4 training_data,
 5 batch_size=batch_size,
6 shuffle=True,
7 num_workers=4,
8 pin_memory=True
9 )
10
11 test_loader = torch.utils.data.DataLoader(
12 test_data,
13 batch_size=batch_size,
14 shuffle=True,
15 num_workers=4,
16 pin_memory=True
17 )
```
#### Loader generator

#### <span id="page-23-0"></span>[1](#page-23-0) training\_loader

<torch.utils.data.dataloader.DataLoader object at 0x7f42e510d210>

```
1 X, y = next(iter(training\_loader))
```
<span id="page-23-2"></span>[2](#page-23-2) X.shape

<span id="page-23-3"></span>torch.Size([100, 3, 32, 32])

[1](#page-23-3) y.shape

torch.Size([100])

#### CIFAR CNN

<span id="page-24-22"></span><span id="page-24-21"></span><span id="page-24-20"></span><span id="page-24-19"></span><span id="page-24-18"></span><span id="page-24-17"></span><span id="page-24-16"></span><span id="page-24-15"></span><span id="page-24-14"></span><span id="page-24-13"></span><span id="page-24-12"></span><span id="page-24-11"></span><span id="page-24-10"></span><span id="page-24-9"></span><span id="page-24-8"></span><span id="page-24-7"></span><span id="page-24-6"></span><span id="page-24-5"></span><span id="page-24-4"></span><span id="page-24-3"></span><span id="page-24-2"></span><span id="page-24-1"></span><span id="page-24-0"></span>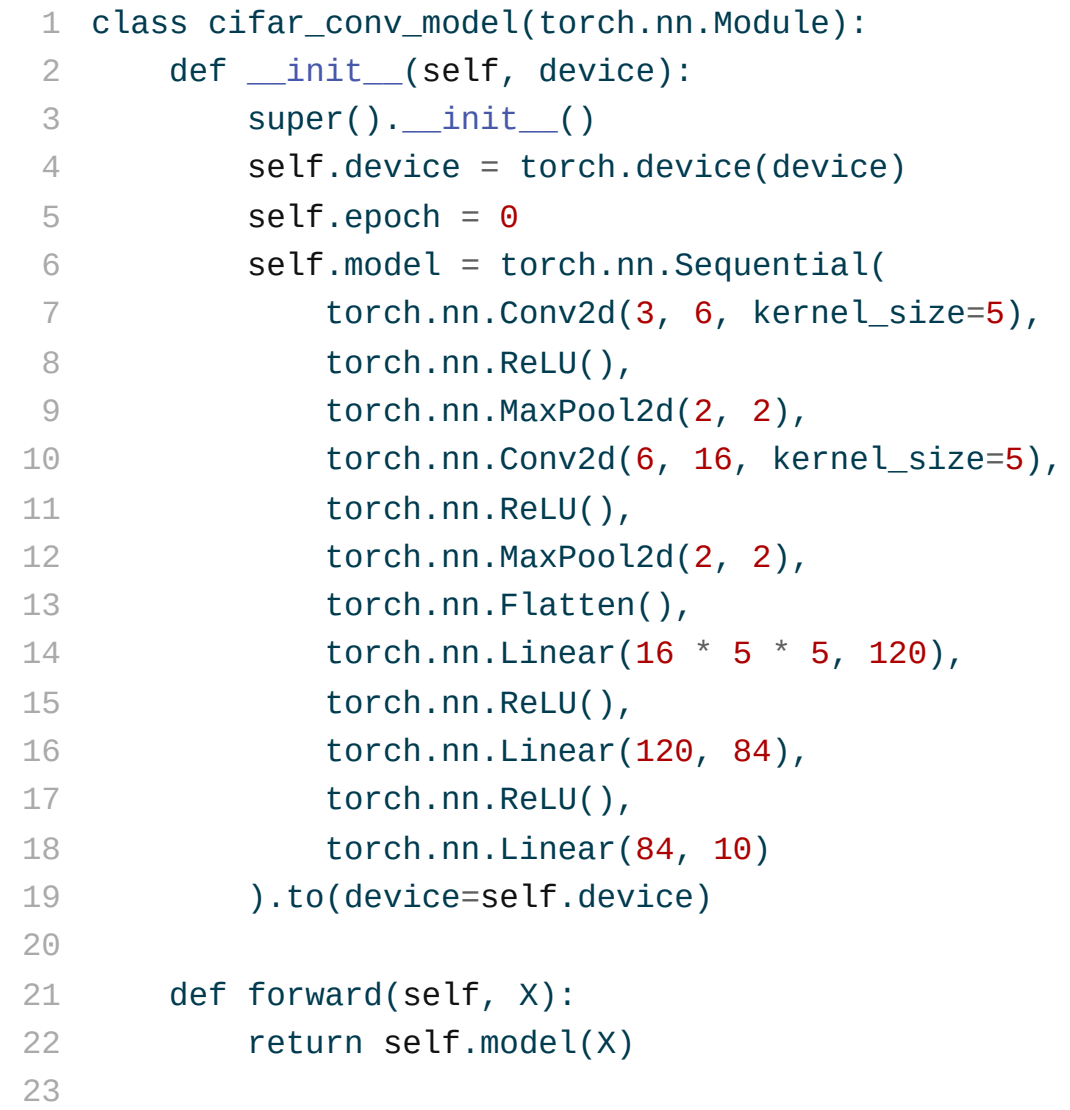

## CNN Performance - CPU (1 step)

```
2
```

```
1 X, y = next(iter(training\_loader))
```

```
3 m_cpu = cifar_conv_model(device="cpu")
```

```
4 tmp = m_cpu(X)
```

```
5
```
[6](#page-25-5) with torch.autograd.profiler.profile(with\_stack=True) as prof\_cpu:

<span id="page-25-6"></span> $7$  tmp =  $m_{\text{cpu}}(X)$ 

[1](#page-25-7) print(prof\_cpu.key\_averages().table(sort\_by='self\_cpu\_time\_total', row\_limit=5))

<span id="page-25-7"></span>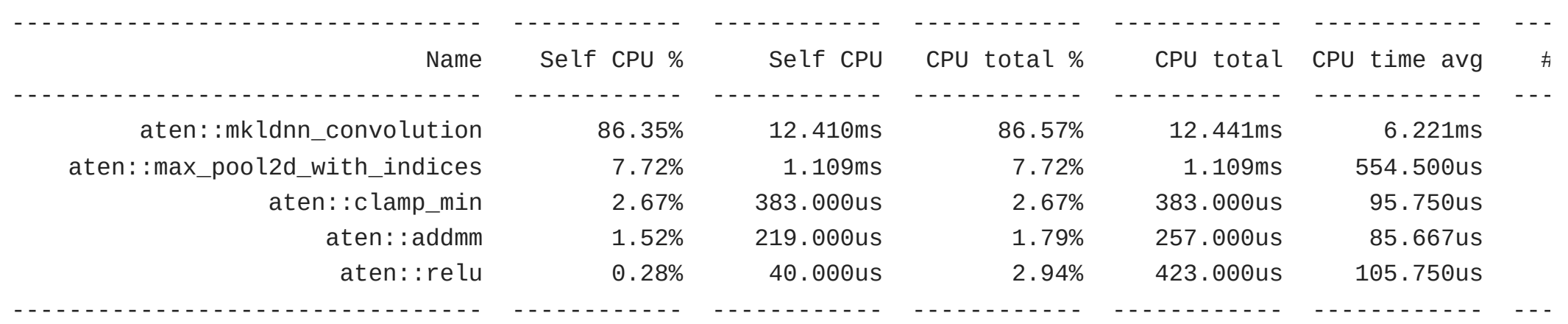

Self CPU time total: 14.371ms

## CNN Performance - GPU (1 step)

```
1 m_cuda = cifar_conv_model(device="cuda")
```

```
2 Xc, yc = X.to(device="cuda"), y.to(device="cuda")
```

```
3 tmp = m cuda(Xc)
```

```
4
```
<span id="page-26-4"></span>[5](#page-26-4) with torch.autograd.profiler.profile(with\_stack=True) as prof\_cuda:

```
6 tmp = m_cuda(Xc)
```
<span id="page-26-6"></span>[1](#page-26-6) print(prof\_cuda.key\_averages().table(sort\_by='self\_cpu\_time\_total', row\_limit=5))

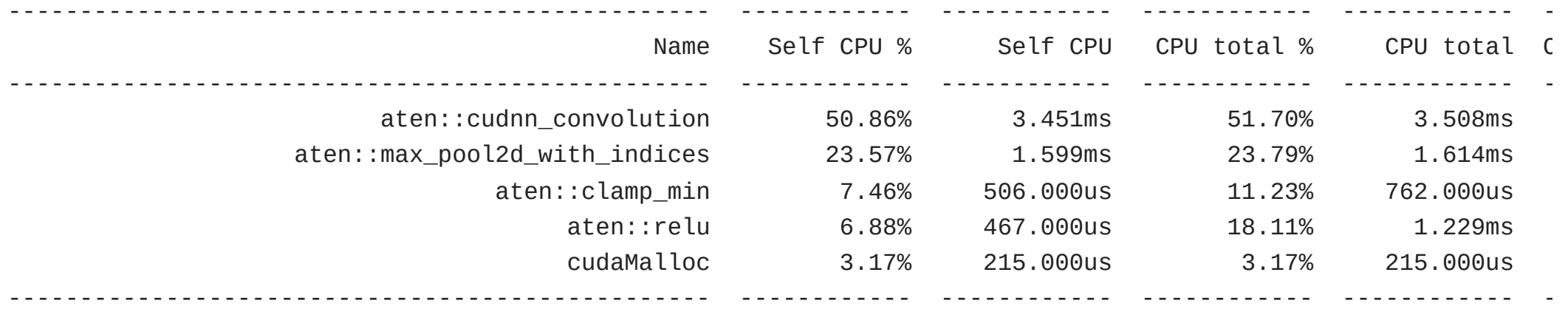

Self CPU time total: 6.785ms

## CNN Performance - CPU (1 epoch)

<span id="page-27-0"></span>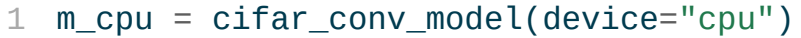

<span id="page-27-1"></span>[2](#page-27-1)

<span id="page-27-2"></span>[3](#page-27-2) with torch.autograd.profiler.profile(with\_stack=True) as prof\_cpu:

<span id="page-27-3"></span>[4](#page-27-3) m\_cpu.fit(loader=training\_loader, epochs=1, n\_report=501)

<span id="page-27-4"></span>[1](#page-27-4) print(prof\_cpu.key\_averages().table(sort\_by='self\_cpu\_time\_total', row\_limit=5))

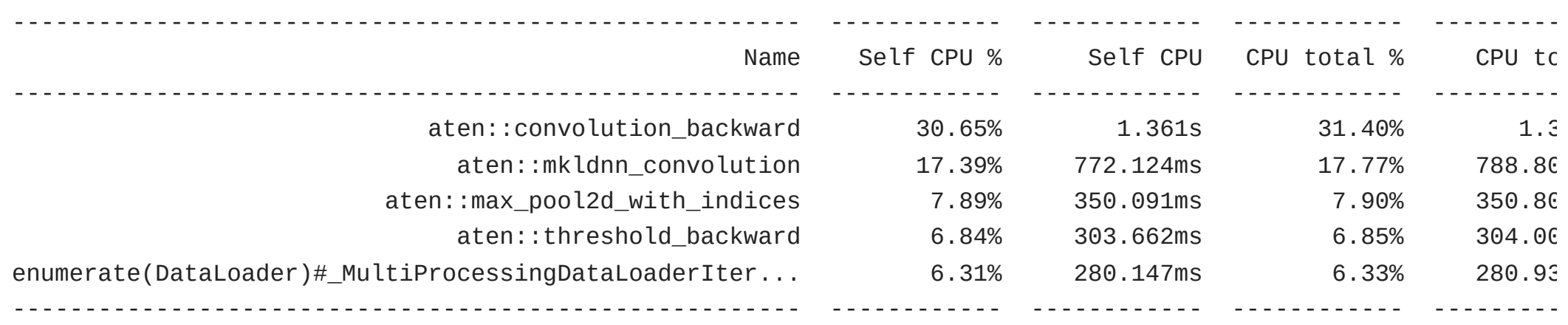

Self CPU time total: 4.439s

## CNN Performance - GPU (1 epoch)

- <span id="page-28-0"></span>[1](#page-28-0) m\_cuda = cifar\_conv\_model(device="cuda")
- <span id="page-28-1"></span>[2](#page-28-1)
- <span id="page-28-2"></span>[3](#page-28-2) with torch.autograd.profiler.profile(with\_stack=True) as prof\_cuda:
- <span id="page-28-3"></span>[4](#page-28-3) m\_cuda.fit(loader=training\_loader, epochs=1, n\_report=501)

<span id="page-28-4"></span>[1](#page-28-4) print(prof\_cuda.key\_averages().table(sort\_by='self\_cpu\_time\_total', row\_limit=5))

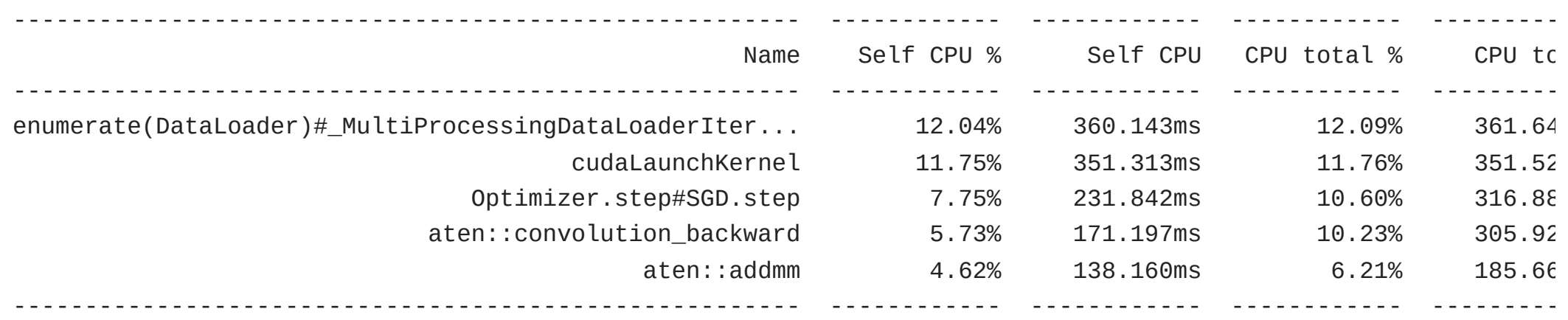

Self CPU time total: 2.990s

#### Loaders & Accuracy

```
1 def accuracy(model, loader, device):
2 total, correct = 0, 03 with torch.no_grad():
4 for X, y in loader:
X, y = X.to(device=device), y.to(device=device)6 pred = model(X)
7 # the class with the highest energy is what we choose as predicti
8 val, i dx = torch.max(pred, 1)9 total \leftarrow pred.size(0)10 correct += (idx == y).sum().item()
11
12 return correct / total
```
## Model fitting

<span id="page-30-6"></span><span id="page-30-5"></span><span id="page-30-4"></span><span id="page-30-3"></span><span id="page-30-2"></span><span id="page-30-1"></span><span id="page-30-0"></span> m = cifar\_conv\_model("cuda") m.fit(training\_loader, epochs=10, n\_report=500, lr=0.01) ## [Epoch 1, Minibatch 500] loss: 2.098 ## [Epoch 2, Minibatch 500] loss: 1.692 ## [Epoch 3, Minibatch 500] loss: 1.482 ## [Epoch 4, Minibatch 500] loss: 1.374 ## [Epoch 5, Minibatch 500] loss: 1.292 ## [Epoch 6, Minibatch 500] loss: 1.226 ## [Epoch 7, Minibatch 500] loss: 1.173 ## [Epoch 8, Minibatch 500] loss: 1.117 ## [Epoch 9, Minibatch 500] loss: 1.071 ## [Epoch 10, Minibatch 500] loss: 1.035

```
1 accuracy(m, training_loader, "cuda")
2 ## 0.63444
3 accuracy(m, test_loader, "cuda")
4 ## 0.572
```
#### More epochs

#### If continue fitting with the existing model,

<span id="page-31-6"></span><span id="page-31-5"></span><span id="page-31-4"></span><span id="page-31-3"></span><span id="page-31-2"></span><span id="page-31-1"></span><span id="page-31-0"></span>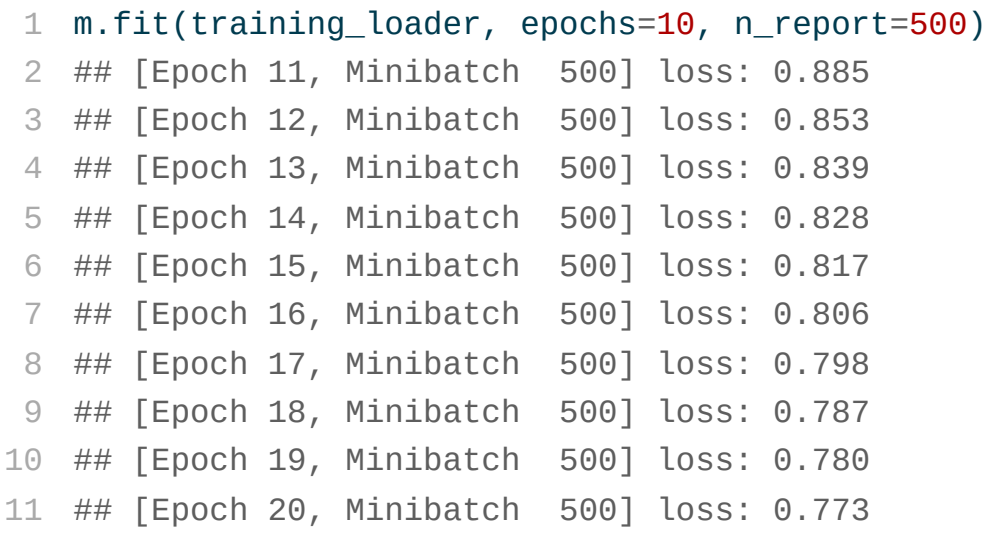

```
1 accuracy(m, training_loader, "cuda")
2 ## 0.73914
3 accuracy(m, test_loader, "cuda")
4 ## 0.624
```
#### More epochs (again)

<span id="page-32-6"></span><span id="page-32-5"></span><span id="page-32-4"></span><span id="page-32-3"></span><span id="page-32-2"></span><span id="page-32-1"></span><span id="page-32-0"></span>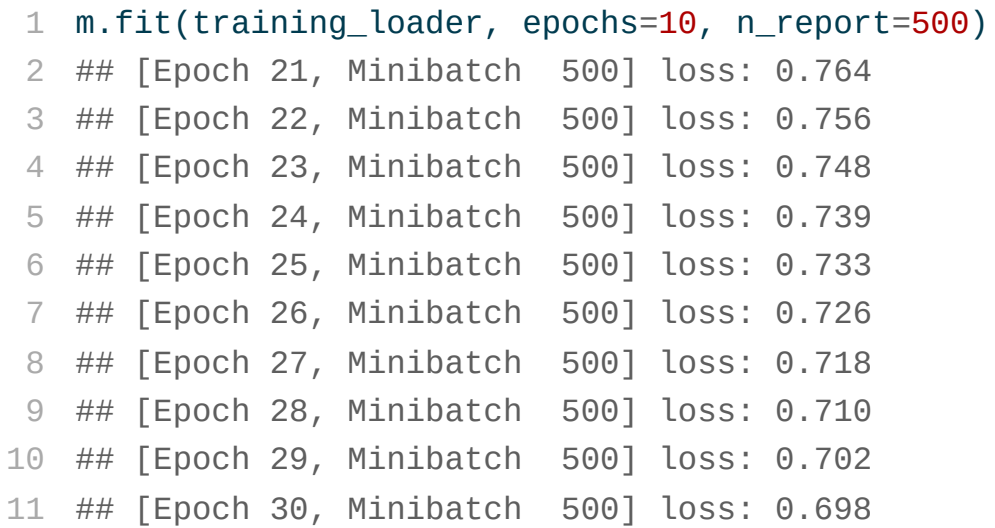

```
1 accuracy(m, training_loader, "cuda")
2 ## 0.76438
3 accuracy(m, test_loader, "cuda")
4 ## 0.6217
```
#### The VGG16 model

```
1 class VGG16(torch.nn.Module):
2 def make_layers(self):
3 cfg = [64, 64, 'M', 128, 128, 'M', 256, 256, 256, 'M', 512, 512, 512, 'M', 512, 512, 512, 'M']
4 layers = []
5 in channels = 3
6 for x in cfg:
7 if x == 'M':8 layers += [torch.nn.MaxPool2d(kernel_size=2, stride=2)]
9 else:
10 layers += [torch.nn.Conv2d(in_channels, x, kernel_size=3, padding=1),
11 torch.nn.BatchNorm2d(x),
12 torch.nn.ReLU(inplace=True)]
13 in channels = x
14 layers += \lceil15 torch.nn.AvgPool2d(kernel_size=1, stride=1),
16 torch.nn.Flatten(),
17 torch.nn.Linear(512,10)
18 ]
19
20 return torch.nn.Sequential(*layers).to(self.device)
21
22 def init (self, device):
23 super().__init__()
```
#### **Model**

<span id="page-34-0"></span>[1](#page-34-0) VGG16("cpu").model

#### Sequential(

- $(0)$ : Conv2d(3, 64, kernel size=(3, 3), stride=(1, 1), padding=(1, 1))
- (1): BatchNorm2d(64, eps=1e-05, momentum=0.1, affine=True, track\_running\_stats=True)
- (2): ReLU(inplace=True)
- (3): Conv2d(64, 64, kernel\_size=(3, 3), stride=(1, 1), padding=(1, 1))
- (4): BatchNorm2d(64, eps=1e-05, momentum=0.1, affine=True, track\_running\_stats=True)
- (5): ReLU(inplace=True)
- (6): MaxPool2d(kernel\_size=2, stride=2, padding=0, dilation=1, ceil\_mode=False)
- (7): Conv2d(64, 128, kernel\_size=(3, 3), stride=(1, 1), padding=(1, 1))
- (8): BatchNorm2d(128, eps=1e-05, momentum=0.1, affine=True, track\_running\_stats=True)
- (9): ReLU(inplace=True)
- $(10)$ : Conv2d(128, 128, kernel size=(3, 3), stride=(1, 1), padding=(1, 1))
- (11): BatchNorm2d(128, eps=1e-05, momentum=0.1, affine=True, track\_running\_stats=True)
- (12): ReLU(inplace=True)
- (13): MaxPool2d(kernel\_size=2, stride=2, padding=0, dilation=1, ceil\_mode=False)
- $(14)$ : Conv2d(128, 256, kernel size=(3, 3), stride=(1, 1), padding=(1, 1))
- (15): BatchNorm2d(256, eps=1e-05, momentum=0.1, affine=True, track\_running\_stats=True)
- (16): ReLU(inplace=True)
- (17): Conv2d(256, 256, kernel\_size=(3, 3), stride=(1, 1), padding=(1, 1))
- (18): BatchNorm2d(256, eps=1e-05, momentum=0.1, affine=True, track\_running\_stats=True)
- (19): ReLU(inplace=True)
- (20): Conv2d(256, 256, kernel\_size=(3, 3), stride=(1, 1), padding=(1, 1))
- (21): BatchNorm2d(256, eps=1e-05, momentum=0.1, affine=True, track\_running\_stats=True)

## VGG16 performance - CPU

- <span id="page-35-0"></span> $1$  X,  $y = \text{next}(iter(training\text{loading}))$
- <span id="page-35-1"></span> $2 \text{ m\_cpu} = \text{VGG16}(\text{device}="cpu")$  $2 \text{ m\_cpu} = \text{VGG16}(\text{device}="cpu")$
- <span id="page-35-2"></span> $3$  tmp = m cpu(X)
- <span id="page-35-3"></span>[4](#page-35-3)

<span id="page-35-4"></span>[5](#page-35-4) with torch.autograd.profiler.profile(with\_stack=True) as prof\_cpu:

```
6 tmp = m_cpu(X)
```
<span id="page-35-6"></span>[1](#page-35-6) print(prof cpu.key averages().table(sort by='self cpu time total', row limit=5)) --------------------------------- ------------ ------------ ------------ ------------ ------------ --- Name Self CPU % Self CPU CPU total % CPU total CPU time avg # --------------------------------- ------------ ------------ ------------ ------------ ------------ -- aten::mkldnn convolution 81.00% 193.414ms 82.43% 196.826ms 15.140ms aten::native\_batch\_norm 8.97% 21.413ms 9.63% 23.005ms 1.770ms aten::max\_pool2d\_with\_indices 6.30% 15.053ms 6.30% 15.053ms 3.011ms aten::empty 2.04% 4.881ms 2.04% 4.881ms 37.546us aten::clamp\_min 4.06% 2.530ms 1.06% 2.530ms 194.615us --------------------------------- ------------ ------------ ------------ ------------ ------------ ---

Self CPU time total: 238.793ms

## VGG16 performance - GPU

```
1 m_cuda = VGG16(device="cuda")
2 Xc, yc = X.to(device="cuda"), y.to(device="cuda")
3 tmp = m cuda(Xc)
4
```

```
5 with torch.autograd.profiler.profile(with_stack=True) as prof_cuda:
```

```
6 tmp = m_cuda(Xc)
```
<span id="page-36-6"></span>[1](#page-36-6) print(prof\_cuda.key\_averages().table(sort\_by='self\_cpu\_time\_total', row\_limit=5))

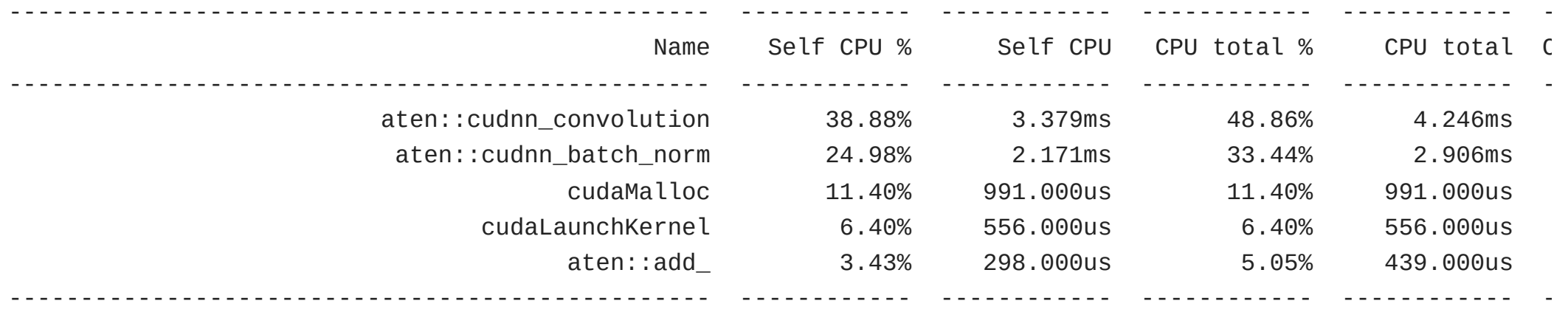

Self CPU time total: 8.691ms

## VGG16 performance - Apple M1 GPU (mps)

```
1 m_mps = VGG16(device="mps")
```

```
2 Xm, ym = X.to(device="mps"), y.to(device="mps")
```

```
4 with torch.autograd.profiler.profile(with_stack=True) as prof_mps:
```

```
5 tmp = m mps(Xm)
```
[3](#page-37-2)

<span id="page-37-5"></span>[1](#page-37-5) print(prof\_mps.key\_averages().table(sort\_by='self\_cpu\_time\_total', row\_limit=5))

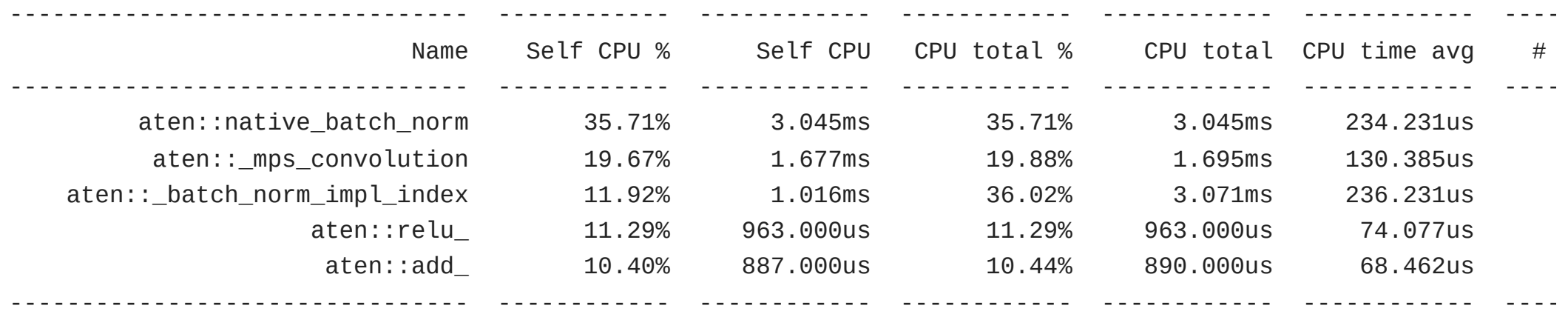

Self CPU time total: 8.526ms

## Fitting w/ **lr = 0.01**

```
1 \text{ m} = \text{VGG16} (device="cuda")
 2 fit(m, training_loader, epochs=10, n_report=500, lr=0.01)
 3
 4 ## [Epoch 1, Minibatch 500] loss: 1.345
 5 ## [Epoch 2, Minibatch 500] loss: 0.790
 6 ## [Epoch 3, Minibatch 500] loss: 0.577
 7 ## [Epoch 4, Minibatch 500] loss: 0.445
 8 ## [Epoch 5, Minibatch 500] loss: 0.350
 9 ## [Epoch 6, Minibatch 500] loss: 0.274
10 ## [Epoch 7, Minibatch 500] loss: 0.215
11 ## [Epoch 8, Minibatch 500] loss: 0.167
12 ## [Epoch 9, Minibatch 500] loss: 0.127
13 ## [Epoch 10, Minibatch 500] loss: 0.103
```

```
1 accuracy(model=m, loader=training_loader, device="cuda")
```
- <span id="page-38-14"></span>## 0.97008
- <span id="page-38-15"></span>accuracy(model=m, loader=test\_loader, device="cuda")
- <span id="page-38-16"></span>## 0.8318

## Fitting w/ **lr = 0.001**

```
1 \text{ m} = \text{VGG16} (device="cuda")
 2 fit(m, training_loader, epochs=10, n_report=500, lr=0.001)
 3
 4 ## [Epoch 1, Minibatch 500] loss: 1.279
 5 ## [Epoch 2, Minibatch 500] loss: 0.827
 6 ## [Epoch 3, Minibatch 500] loss: 0.599
 7 ## [Epoch 4, Minibatch 500] loss: 0.428
 8 ## [Epoch 5, Minibatch 500] loss: 0.303
 9 ## [Epoch 6, Minibatch 500] loss: 0.210
10 ## [Epoch 7, Minibatch 500] loss: 0.144
11 ## [Epoch 8, Minibatch 500] loss: 0.108
12 ## [Epoch 9, Minibatch 500] loss: 0.088
13 ## [Epoch 10, Minibatch 500] loss: 0.063
```

```
1 accuracy(model=m, loader=training_loader, device="cuda")
```
- <span id="page-39-14"></span>## 0.9815
- <span id="page-39-15"></span>accuracy(model=m, loader=test\_loader, device="cuda")
- <span id="page-39-16"></span>## 0.7816

#### Report

```
1 from sklearn.metrics import classification_report
 2
 3 def report(model, loader, device):
 4 y_{true}, y_{pred} = [], []
 5 with torch.no_grad():
 6 for X, y in loader:
 7 \times = X.to(device=device)8 y_true.append( y.cpu().numpy() )
 9 y_pred.append( model(X).max(1)[1].cpu().numpy() )
10
11 y_{\text{true}} = np \cdot \text{concatenate}(y_{\text{true}})12 \qquad y\_pred = np.concatenate(y\_pred)13
14 return classification_report(y_true, y_pred, target_names=loader.dataset.classes)
```
<span id="page-41-17"></span><span id="page-41-16"></span><span id="page-41-15"></span><span id="page-41-14"></span><span id="page-41-13"></span><span id="page-41-12"></span><span id="page-41-11"></span><span id="page-41-10"></span><span id="page-41-9"></span><span id="page-41-8"></span><span id="page-41-7"></span><span id="page-41-6"></span><span id="page-41-5"></span><span id="page-41-4"></span><span id="page-41-3"></span><span id="page-41-2"></span><span id="page-41-1"></span><span id="page-41-0"></span>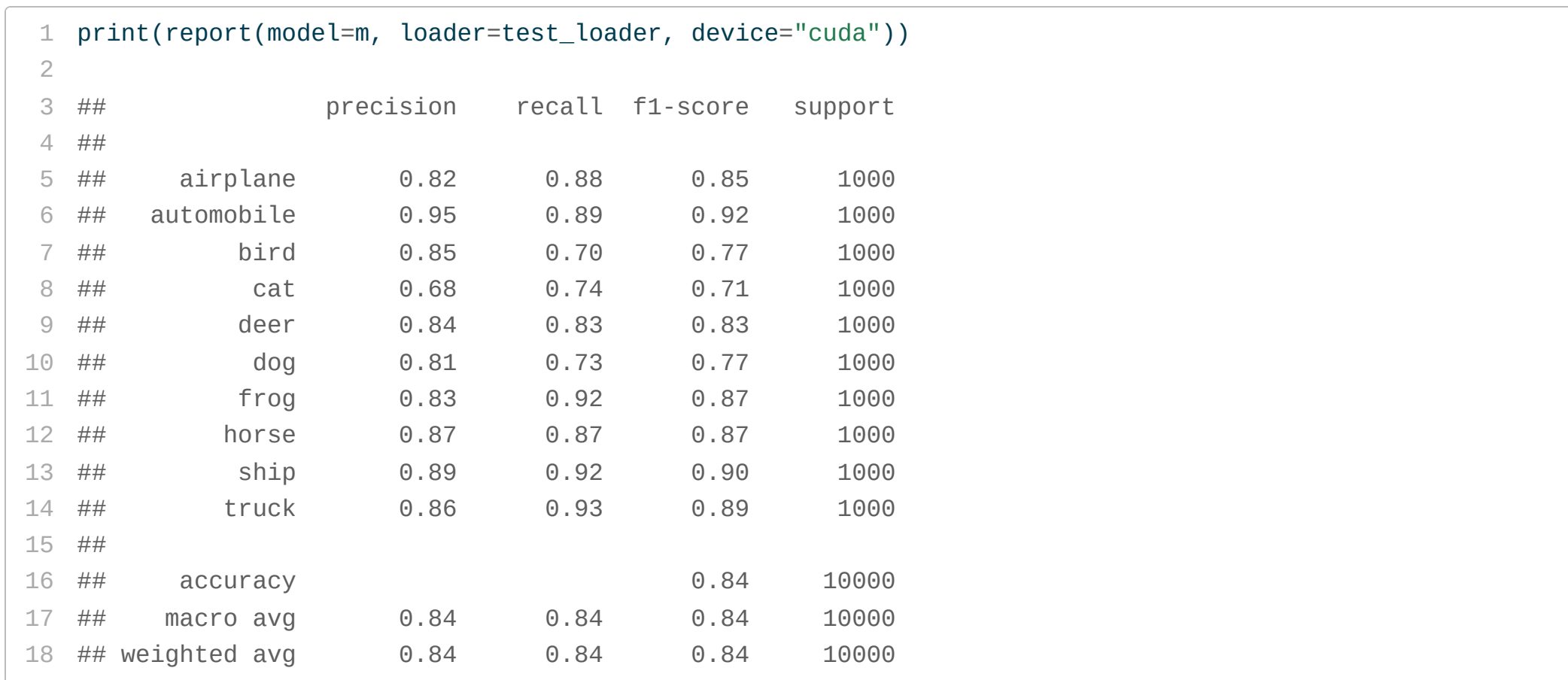

# Some state-of-the-art examples

## Hugging Face

This is an online community and platform for sharing machine learning models (architectures and weights), data, and related artifacts. They also maintain a number of packages and related training materials that help with building, training, and deploying ML models.

Some notable resources,

- [transformers](https://huggingface.co/docs/transformers/index) APIs and tools to easily download and train state-of-the-art (pretrained) transformer based models
- [diffusers](https://huggingface.co/docs/diffusers/index) provides pretrained vision and audio diffusion models, and serves as a modular toolbox for inference and training
- [timm](https://huggingface.co/docs/timm/index) a library containing SOTA computer vision models, layers, utilities, optimizers, schedulers, data-loaders, augmentations, and training/evaluation scripts

#### Stable Diffusion

- <span id="page-44-1"></span><span id="page-44-0"></span>[1](#page-44-0) from diffusers import StableDiffusionPipeline
- <span id="page-44-2"></span>[3](#page-44-2) pipe = StableDiffusionPipeline.from\_pretrained(
- <span id="page-44-3"></span>[4](#page-44-3) "stabilityai/stable-diffusion-2-1-base", torch dtype=torch.float16
- <span id="page-44-4"></span>[5](#page-44-4) ).to("cuda")

[2](#page-44-1)

- <span id="page-44-5"></span>[1](#page-44-5) prompt = "a picture of thomas bayes with a cat on his lap"
- <span id="page-44-6"></span>[2](#page-44-6) generator =  $[torch.Generator(device="cuda") .manual seed(i) for i in range(6)]$
- <span id="page-44-7"></span>[3](#page-44-7) fit = pipe(prompt, generator=generator, num inference steps=20, num images per prompt=6)

#### <span id="page-44-8"></span>[1](#page-44-8) fit.images

[<PIL.Image.Image image mode=RGB size=512x512 at 0x7FB991D3B910>, <PIL.Image.Image image mode=RGB size=512x5 0x7FB993365850>, <PIL.Image.Image image mode=RGB size=512x512 at 0x7FB9933D0D90>, <PIL.Image.Image image size=512x512 at 0x7FB993094110>, <PIL.Image.Image image mode=RGB size=512x512 at 0x7FB991D82410>, <PIL.Im image mode=RGB size=512x512 at 0x7FBB53A9C6D0>]

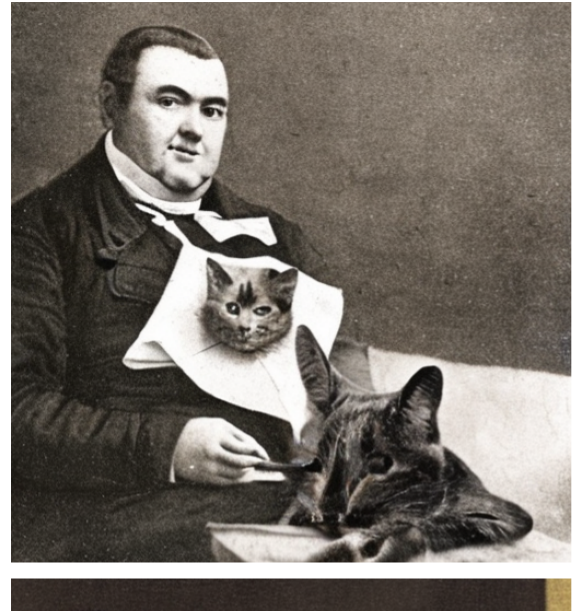

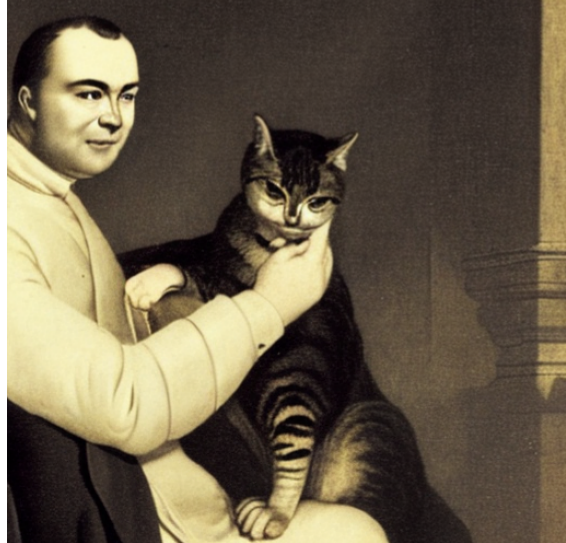

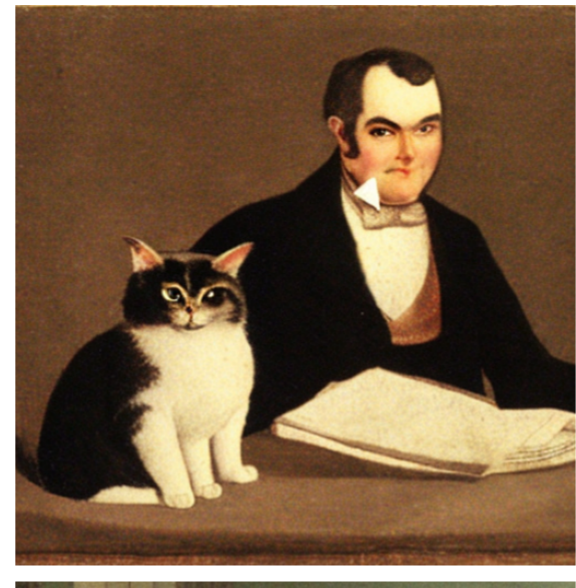

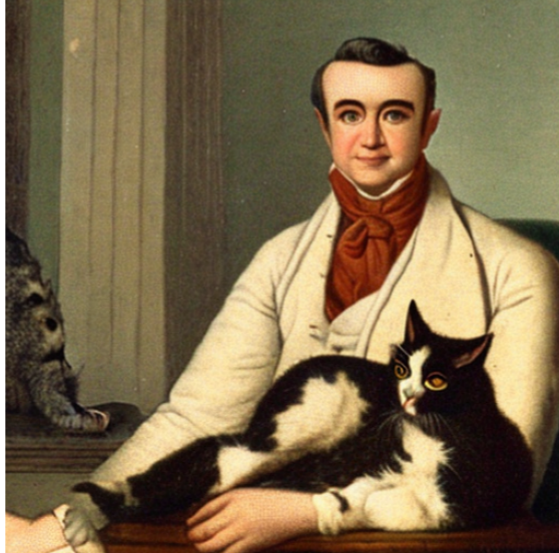

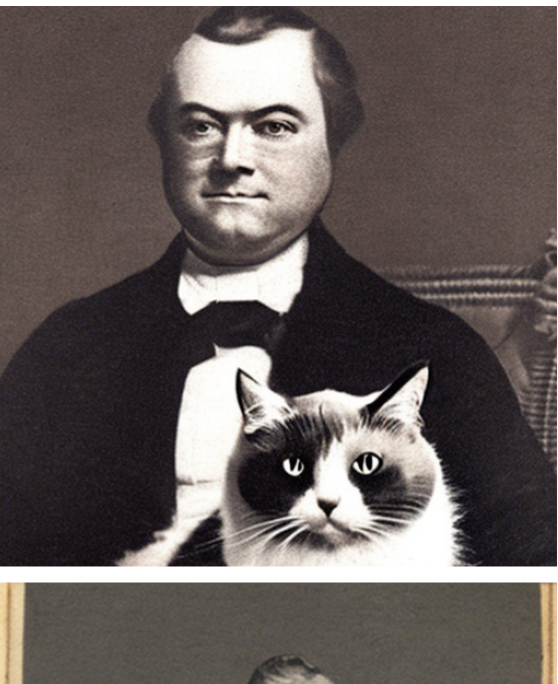

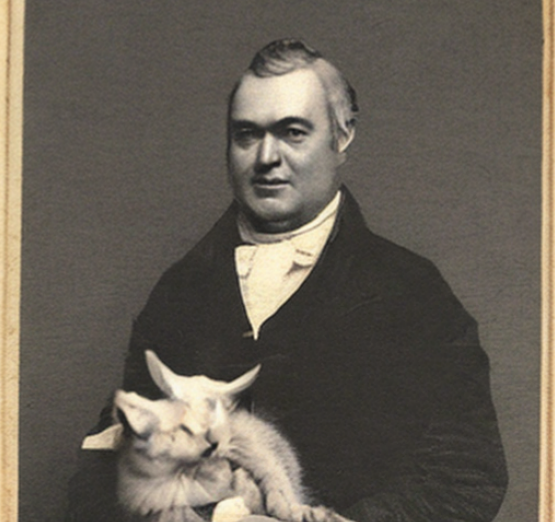

## Customizing prompts

```
1 prompt = "a picture of thomas bayes with a cat on his lap"
 2 prompts = \Gamma3 prompt + t for t in
 4 ["in the style of a japanese wood block print",
 5 "as a hipster with facial hair and glasses",
 6 "as a simpsons character, cartoon, yellow",
 7 "in the style of a vincent van gogh painting",
 8 "in the style of a picasso painting",
 9 "with flowery wall paper"
10 ]
11 ]
12
13 generator = [torch.Generator(device="cuda") .manual seed(i) for i in range(6)]
14 fit = pipe(prompts, generator=generator, num_inference_steps=20, num_images_per_prompt=1)
```
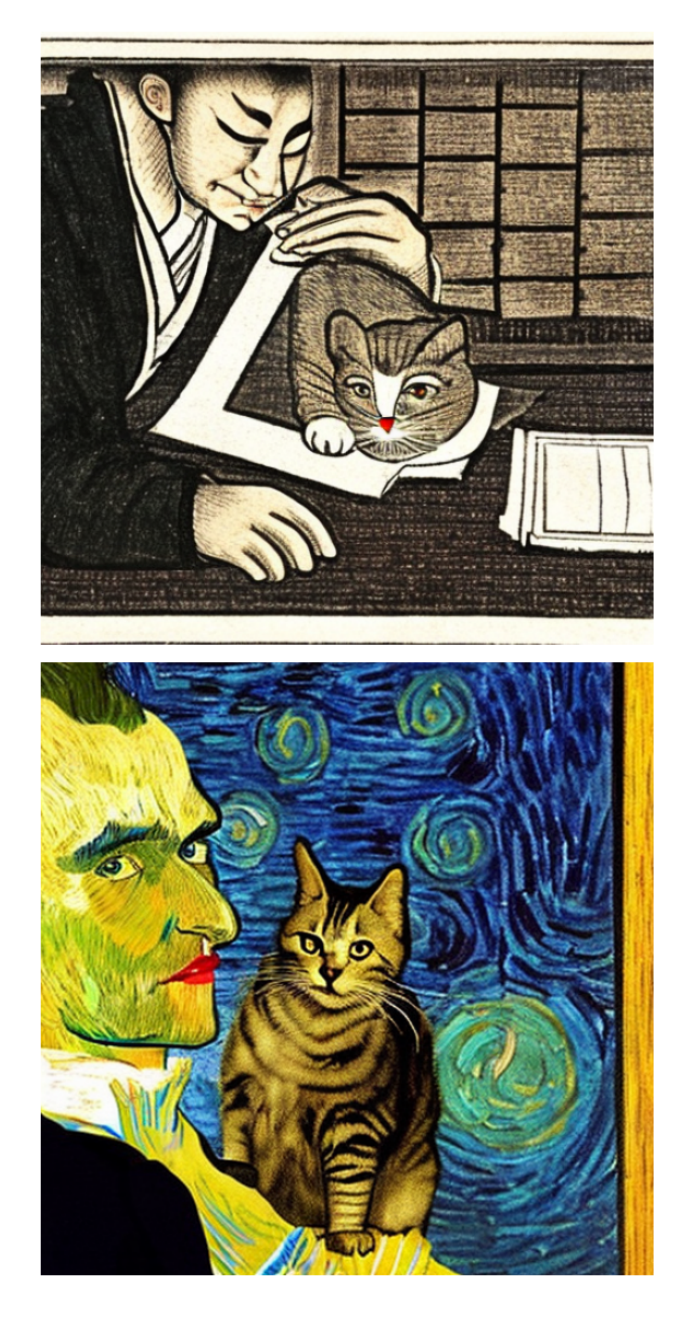

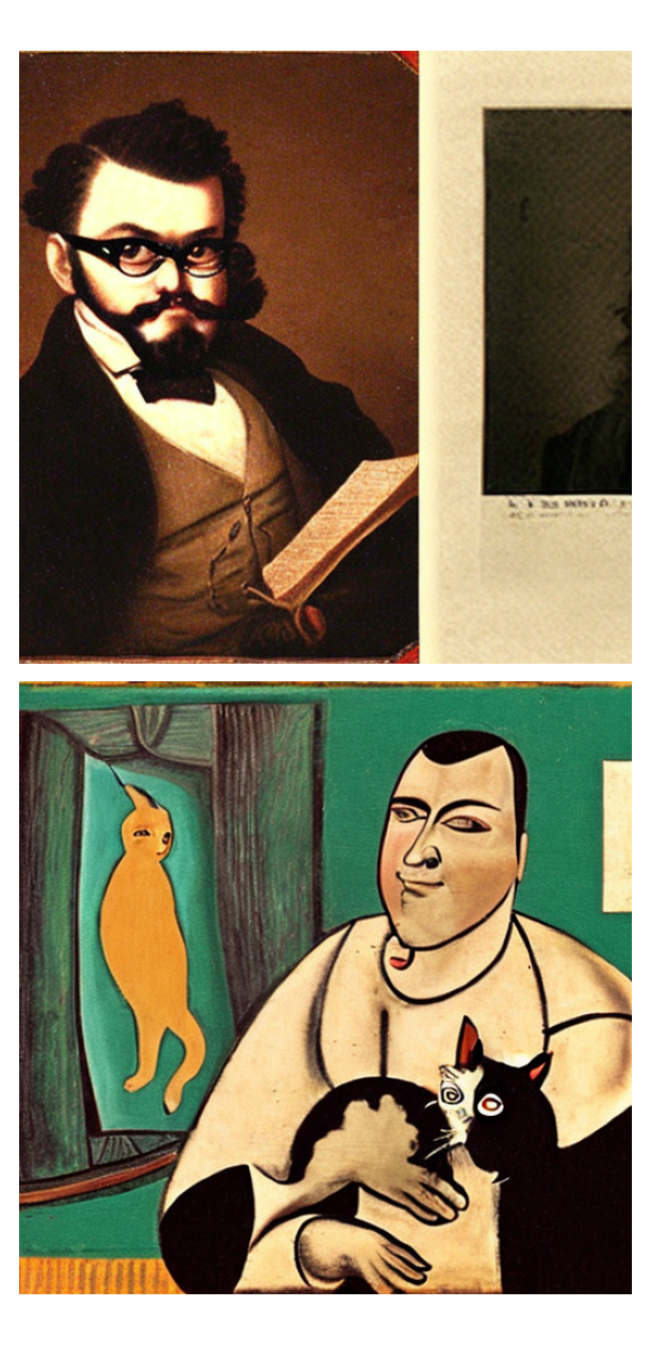

![](_page_47_Picture_2.jpeg)

## Increasing inference steps

- <span id="page-48-0"></span>[1](#page-48-0) generator = [torch.Generator(device="cuda").manual\_seed(i) for i in range(6)]
- <span id="page-48-1"></span>[2](#page-48-1) fit = pipe(prompts, generator=generator, num\_inference\_steps=50, num\_images\_per\_prompt=1)

![](_page_48_Picture_3.jpeg)

## Alpaca LoRA

```
1 from transformers import GenerationConfig, LlamaTokenizer, LlamaForCausalLM
 2
 3 tokenizer = LlamaTokenizer.from_pretrained("chainyo/alpaca-lora-7b")
 4
 5 model = LlamaForCausalLM.from_pretrained(
 6 "chainyo/alpaca-lora-7b",
 7 load_in_8bit=True,
 8 torch_dtype=torch.float16,
 9 device_map="auto",
10 )
11
12 generation_config = GenerationConfig(
13 temperature=0.2,
14 top_p=0.75,
15 top_k=40,
16 num_beams=4,
17 max_new_tokens=128,
18 )
```
#### Generate a prompt

- <span id="page-50-0"></span>[1](#page-50-0) instruction = "Write a short childrens story about Thomas Bayes and his pet cat"
- <span id="page-50-1"></span>[2](#page-50-1) input\_ctxt =  $None$
- <span id="page-50-2"></span>[3](#page-50-2) prompt = generate\_prompt(instruction, input\_ctxt)
- <span id="page-50-3"></span>[4](#page-50-3) print(prompt)

Below is an instruction that describes a task. Write a response that appropriately completes the request.

### Instruction:

Write a short childrens story about Thomas Bayes and his pet cat

### Response:

## Running the model

```
1 input ids = tokenizer(prompt, return tensors="pt").input ids.to(model.device)
 2
 3 with torch.no_grad():
 4 outputs = model.generate(
 5 input ids=input ids,
 6 6 generation config=generation config,
 7 return dict in generate=True,
 8 output_scores=True,
9 )
10
11 response = tokenizer.decode(outputs.sequences[0], skip_special_tokens=True)
12 print(response)
```
<span id="page-51-11"></span><span id="page-51-10"></span><span id="page-51-9"></span><span id="page-51-8"></span><span id="page-51-7"></span>Below is an instruction that describes a task. Write a response that appropriately completes the request.

### Instruction: Write a short childrens story about Thomas Bayes and his pet cat

### Response:

Once upon a time, there was a little boy named Thomas Bayes. He had a pet cat named Fluffy, and they were the best of friends. One day, Thomas and Fluffy decided to go on an adventure. They traveled far and wide, exploring new places and meeting new people. Along the way, Thomas and Fluffy learned many valuable lessons, such as the importance of friendship and the joy of discovery. Eventually, Thomas and Fluffy made their way back home, where they were welcomed with open arms. Thomas and Fluffy had a wonderful time.

Sta 663 - Spring 2023